71305763 有效软件版本号: V02.04.zz

# 简明操作指南 Tank Side Monitor NRF590

库存控制

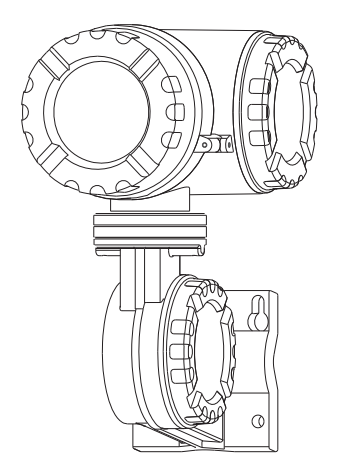

本文档为 《简明操作指南》;不得替代随箱包装中的 《操作 手册》。

详细信息请参考随箱 CD 光盘中的 《操作手册》和其他文档资 料, 或登录以下网址查询:

"www.endress.com/deviceviewer"。

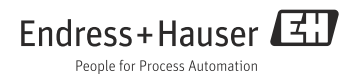

## 目录

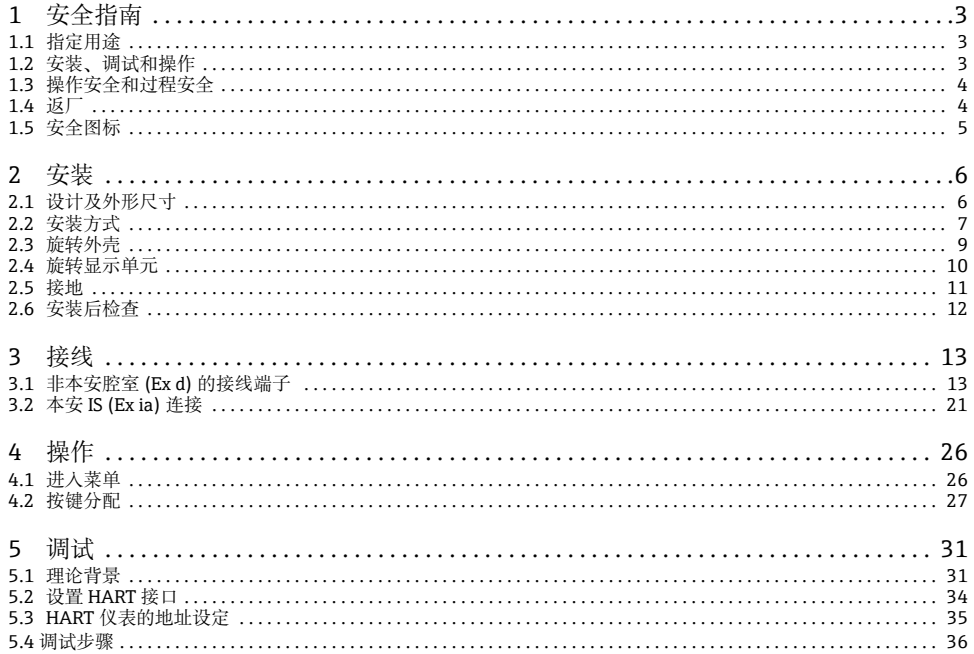

## 1 **安全指南**

## <span id="page-2-0"></span>1.1 **指定用途**

罐旁指示仪NRF590是一个监测单元,与Endress+Hauser生产的Micropilot M和Micropilot S 系列雷达, 以及其他 HART 兼容仪表配套使用。NRF590 安装在罐旁, 不仅能显示测量数 据,还能够对安装在罐上仪表进行配置并提供本安供电,支持多种工业标准数字式仪表通 信协议,可以集成在开放式罐区存量管理系统中。

## <span id="page-2-1"></span>1.2 **安装、调试和操作**

- 必须由经工厂厂方授权的合格专业技术人员进行设备的安装、电气连接、启动和维护。
- 技术人员必须阅读 《简明操作指南》,理解并严格遵守其中的各项规定。
- 必须由经工厂厂方授权的合格专业技术人员操作设备。必须严格遵守 《简明操作指南》 和随箱 《操作手册》中的各项要求。
- 安装人员必须确保按照接线图正确接线。测量系统已接地。
- 请遵守当地有效法规和电气设备开启和修理的相关法规。

## <span id="page-3-0"></span>1.3 **操作安全和过程安全**

- 必须采取交替监控措施,确保设备在设置、测试和维护过程中始终满足操作安全和过程安 全的要求。
- 设备的制造和测试符合最先进、最严格的安全要求。出厂时,完全符合技术安全要求。遵 守相关应用法规和欧洲标准的要求。
- 请注意铭牌上的技术参数。
- 设备需安装在防爆危险区域中使用时, 必须遵守证书、国家和当地法规的规范要求。设备 带单独成册的防爆 (Ex) 文档资料, 防爆 (Ex) 手册是《操作手册》的组成部分。必须遵守 防爆 (Ex) 手册中列举的安装法规、连接参数和安全指南的要求。同时, 还提供了相应的 《安全指南》文档资料代号。

#### 1.3.1 **FCC 认证**

设备符合 FCC 规则 ( 美国联邦通信委员会 ) 第 15 章的要求。操作满足下列两个条件:

- 1. 设备不会成为有害干扰源,且
- 2. 设备必须能够接收任何干扰信号,包括可能导致设备误操作的干扰信号。

" 小心 !

未经授权机构明确允许的改动或修理可能会导致用户操作设备的权限失效。

## <span id="page-3-1"></span>1.4 **返厂**

设备返厂的详细信息请参考 《操作手册》(CD 光盘中 )。

## <span id="page-4-0"></span>1.5 **安全图标**

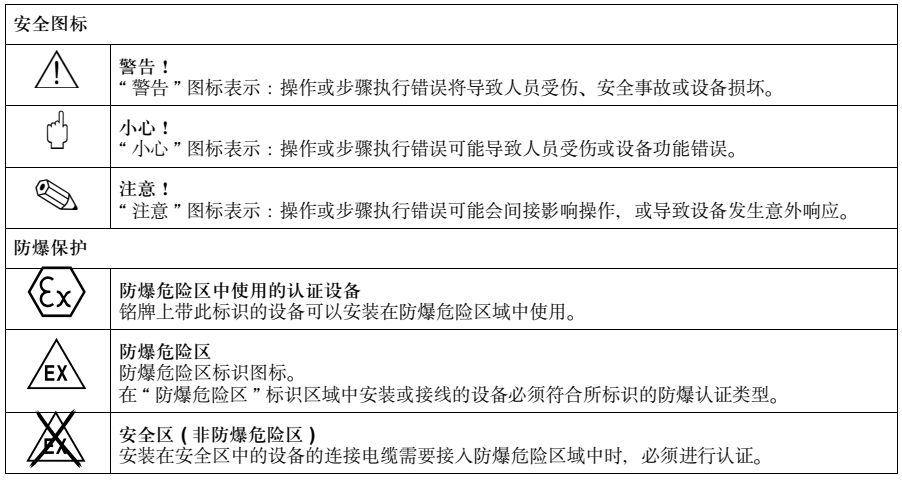

## <span id="page-5-0"></span>2 **安装**

## <span id="page-5-1"></span>**2.1 设计及外形尺寸**

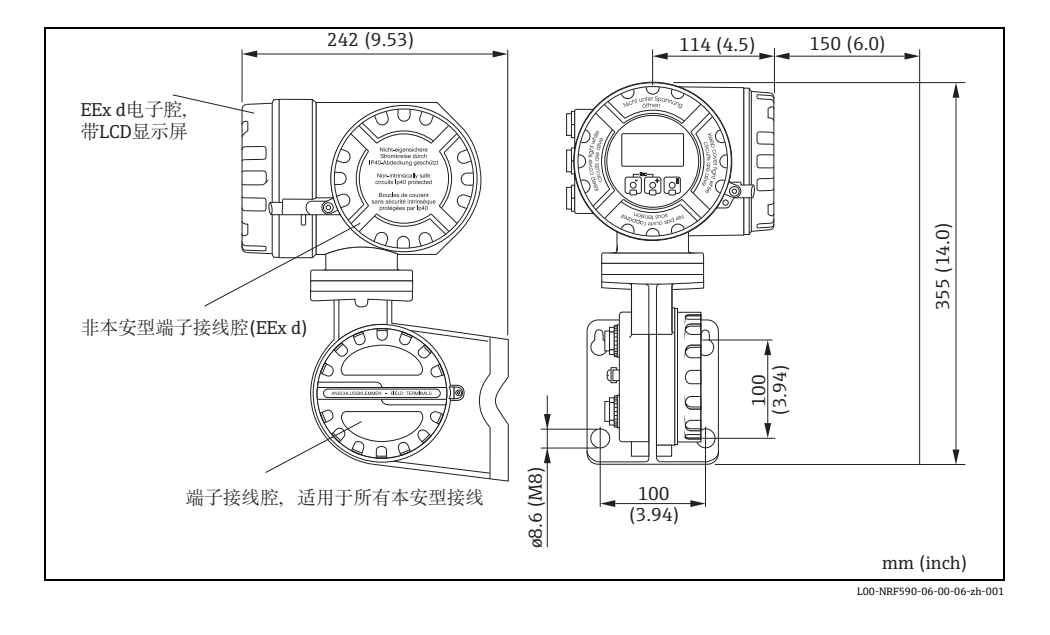

## <span id="page-6-0"></span>2.2 **安装方式**

### **2.2.1 安装套件**

需要使用下列工具:

- 3 mm (7/64") 内六角扳手, 用于拧松和拧紧固定螺丝
- 4 mm (0.16 in) 内六角扳手, 用于旋转外壳

### 2.2.2 **壁式安装**

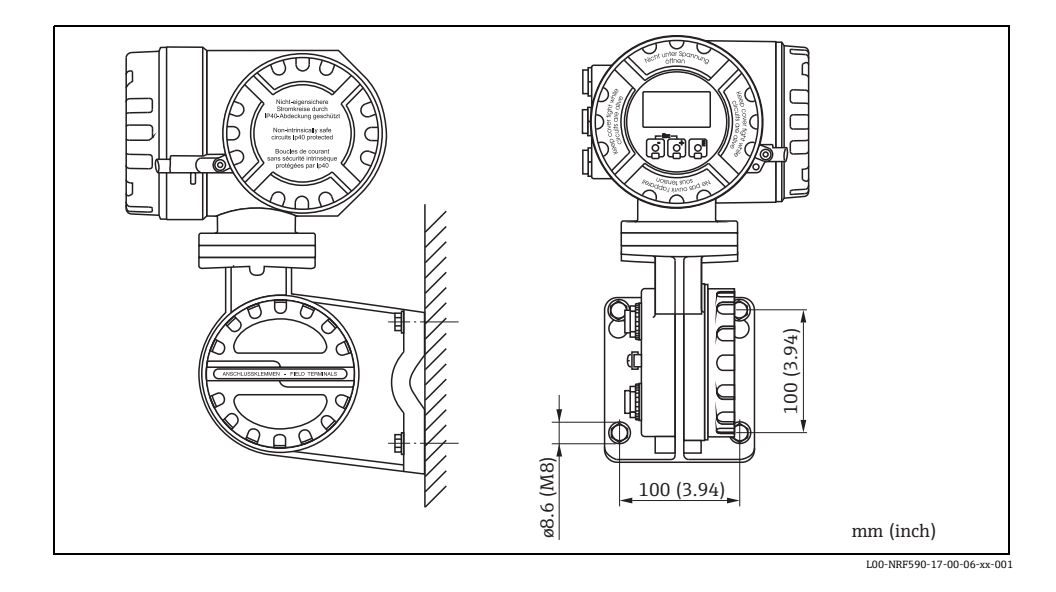

### 2.2.3 **安装在竖直管道中**

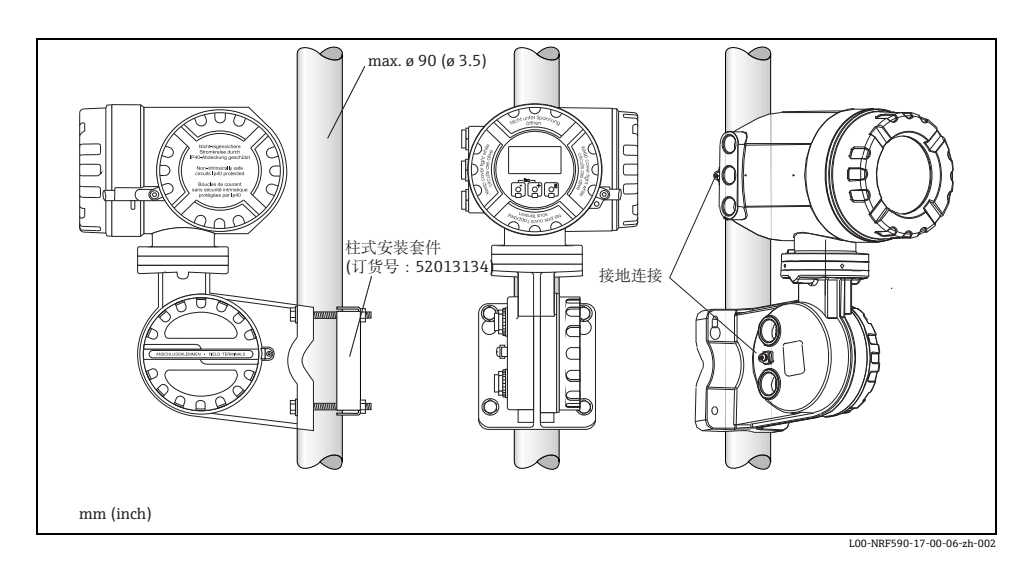

## 2.2.4 **安装在水平管道中**

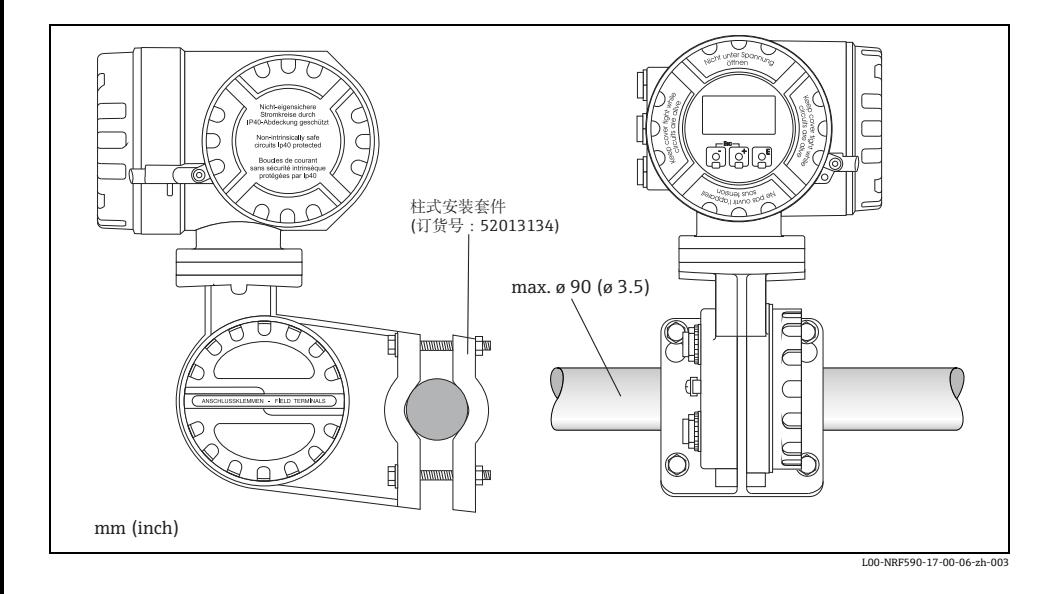

## <span id="page-8-0"></span>2.3 **旋转外壳**

为了便于查看显示单元或操作端子接线腔,外壳上部可以随意旋转。 请参考以下步骤操作:

- 1. 使用 4 mm (0.16 in) 内六角扳手 ( 旋转约 5 圈 ) 拧松定位销。
- 2. 旋转外壳上部至所需位置处。
- 3. 牢固拧紧定位销。

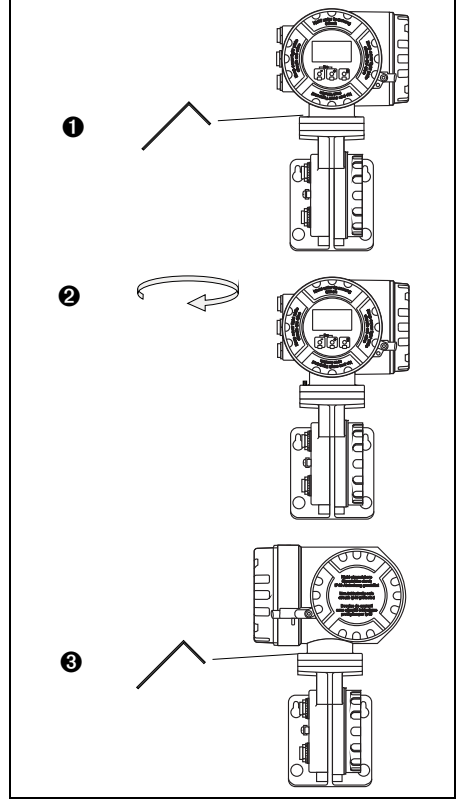

L00-NRF590-17-00-06-yy-005

### <span id="page-9-0"></span>2.4 **旋转显示单元**

为了便干操作和读取测量值, 可以按照以下方式旋转显示单元:

- ∕∱ 警告!<br>电击危险!打开外壳前,请切断电源。
	- 1. 使用 3 mm (7/64") 内六角扳手拧松 显示单元盖上的安全销。
	- 2. 拧下显示单元盖。

注音! 很难拧下显示单元时,拆除缆 塞中的一根电缆,使得空气能 进入外壳中。随后,再次尝试 拧松显示单元盖。

3. 按下显示单元两侧的扁平卡扣。拆 除基座上的显示单元,将显示单元 旋转至所需位置,重新将显示单元 在基座上安装到位。卡入位置相互 呈 45°。

> 八 警告! 在两个方向上的最大旋转角度为 180° ( 从起始位置开始测量 )。

4. 更换罐旁指示仪外壳上的显示单元 盖。

注意!

确保显示单元盖的螺纹洁净, 去除螺纹上的粉尘或颗粒物。 检查并确保 O 型圈安装到位, 并重新涂上防护油脂。

5. 调整安全销位置,使其能固定显示 单元盖,并拧紧。

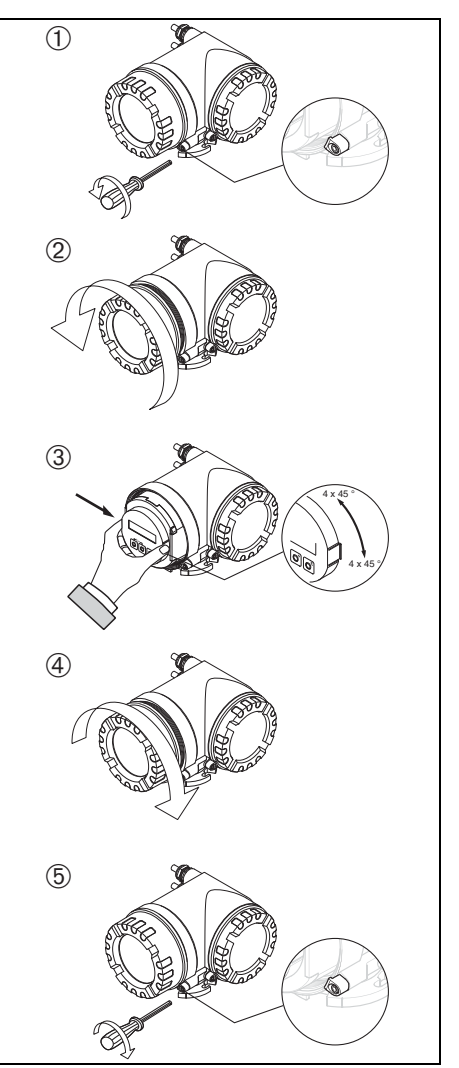

L00-NRF590-17-00-06-yy-006

## <span id="page-10-0"></span>**2.5 接地**

在建立通信和电源连接之前,NRF590 必须连接至罐体的等电势端实现接地。在进行其他接 线连接之前,必须首先实现 NRF590 的每个外部接地插头与罐体接地端之间的连接 (A ≥ 4mm<sup>2</sup>)。调试设备之前, 所有接地必须符合当地和公司的法规, 并完成相应检查。

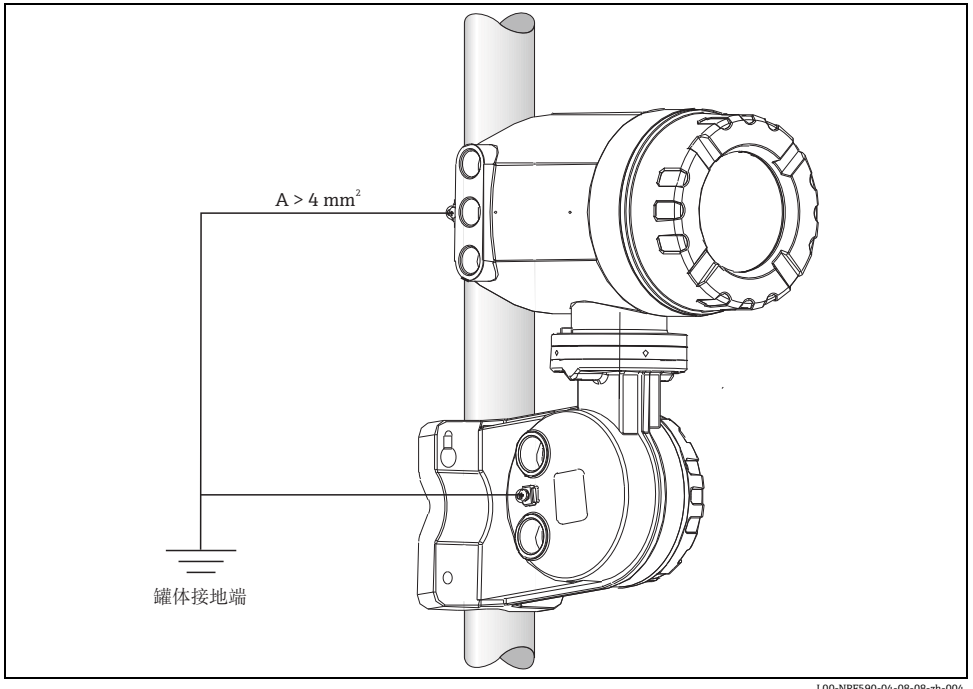

## <span id="page-11-0"></span>**2.6 安装后检查**

罐旁指示仪安装完成后,请进行下列检查:

- 测量仪表是否完好无损 ( 目视检查 )?
- 安装螺栓是否牢固拧紧?
- 两个接地端子是否均连接至罐体接地端?

## <span id="page-12-0"></span>3 **接线**

## <span id="page-12-1"></span>3.1 **非本安腔室 (Ex d) 的接线端子**

#### 3.1.1 **操作步骤**

**A** 小心!

开始接线之前,请确保已切断电源。

- 1. 使用 3 mm (7/64") 内六角扳手拧松 显示单元盖上的安全销。
- 2. 拧下端子接线腔盖。
- 3. 将电源和信号电缆插入正确的缆塞 中。
- 4. 参考端子接线分配图接线。
- 5. 将端子接线腔盖重新牢固拧紧在变 送器外壳上。

注意!

确保显示单元盖的螺纹洁净, 去除螺纹上的粉尘或颗粒物。 检查并确保 O 型圈安装到位, 并重新涂上防护油脂。

6. 调整安全销位置,使其能固定显示 单元盖,并拧紧。

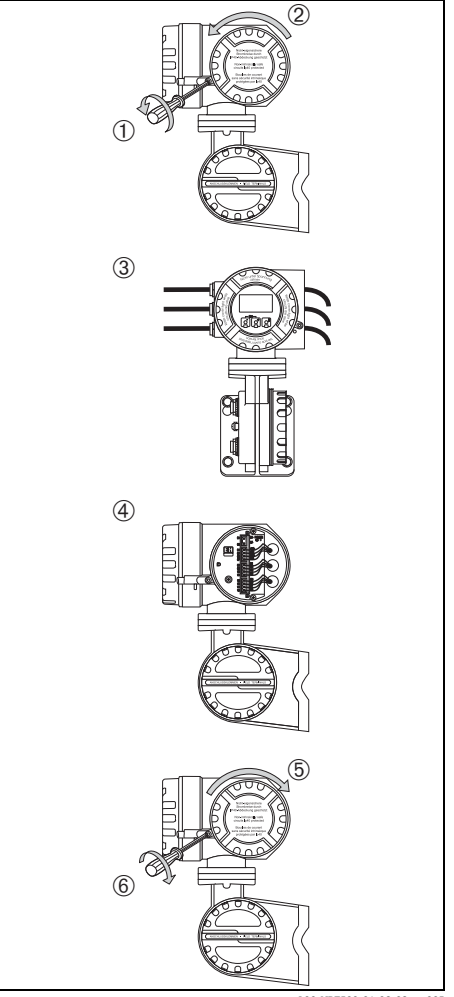

L00-NRF590-04-08-08-yy-005

#### 3.1.2 **现场通信 / 主设备侧的接线端子分配**

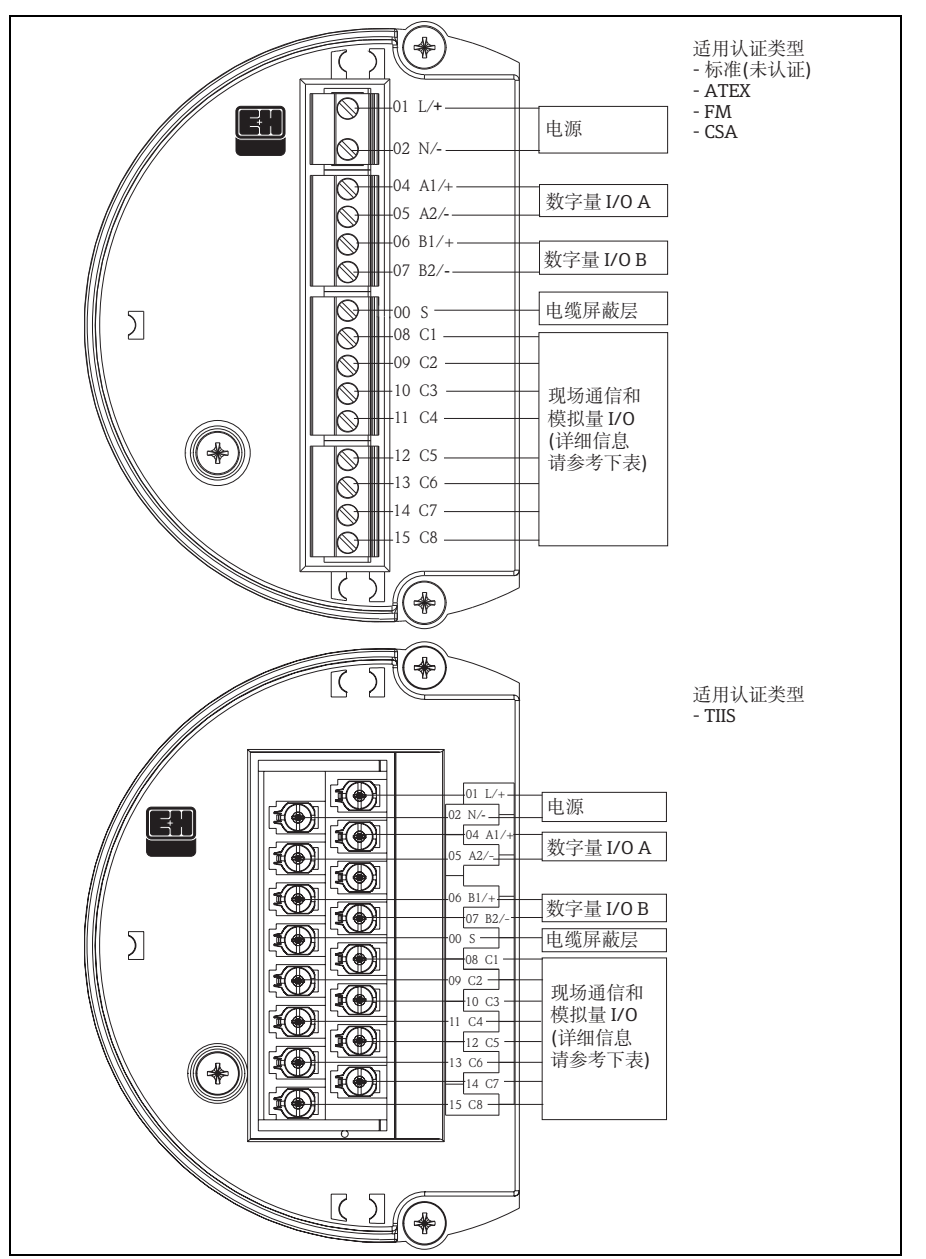

L00-NRF590-04-08-08-zh-002

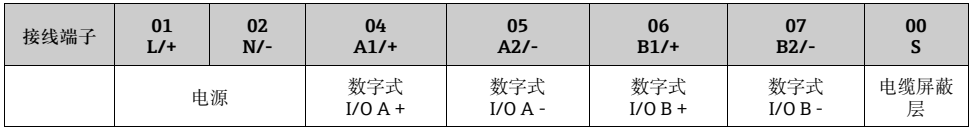

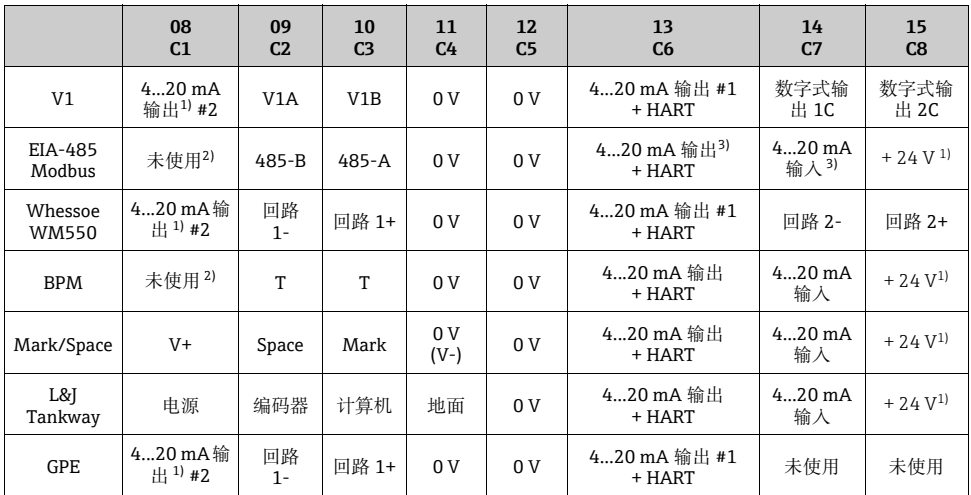

1) 使用 "Ex d" 四线制仪表时,可由接线端子供电 (21V ± 10%)

2) 接线端子的内部电压为 0 V ;但是,屏蔽层和通用信号应连接至接线端子 11 或 12

3) 可选,参考产品选型表的 020 选项

#### 3.1.3 **现场通信连接**

#### **Sakura V1**

V1 采用两线制通信,允许在一个回路中最多操作 10 台仪表。 V1 连接至接线端子 9 和 10。 最大距离:6000 m (19686 ft)。

#### **EIA-485 Modbus**

NRF590 通过带屏蔽的三线制 EIA-485 硬件接口与 Modbus 主设备通信。EIA-485 是高速差 分通信网络,允许在一个网络中最多操作 32 台仪表。

- 使用一根 18 AWG (0.75mm<sup>2</sup>) 屏蔽双绞线连接接线端子 9 和 10 上的 EIA-485。
- NRF590 上的 EIA-485 总线终端可以在操作菜单中设置 ( 仅在回路中的最后一台设备上激 活)。
- 将控制系统通用信号 (0 V) 的第三根线芯连接至接线端子 11 或 12。
- 最大距离:1300 m (4265 ft)。

#### **Whessomatic WM550**

WM550 采用两线制电流回路通信,每个回路中最多允许连接 16 台仪表。需要冗余时 (安 全功能 ),使用双芯线。始终传输同样的数值。WM550 回路连接至接线端子 9 - 10 和 14 - 15。

最大距离:7000 m (22967 ft)。

#### **BPM**

BPM 采用两线制通信,在一个回路中最多可以操作 10 台仪表。BPM 连接接线端子  $9 - 10$ 最大距离:1000 m (3281 ft)。

#### **Mark / Space**

NRF590 具有 Mark / Space 现场通信选项, 必须完成下列接线连接:

- 将两对 18 AWG (0.75 mm<sup>2</sup>) 双绞线 ( 一个电源、一种通信 ) (Mark / Space 线 ) 与 48 V DC 电源线一起通过同一线缆入口连接至端子接线腔上部。
- 将 Mark 线连接至接线端子 10, Space 线连接至接线端子 9。
- 将电源连接至接线端子 8 和 11。

#### **L&J Tankway**

包括电源和接地,L&J 是四线制系统,允许将 50 余台仪表连接至通信总线上。L&J 连接接 线端子 8 - 11。

#### **GPE**

GPE 采用两线制电流回路通信。GPE 连接接线端子 9 - 10。

#### **3.1.4 现场总线屏蔽层接地**

现场总线电缆的屏蔽层应连接至两端接地。如果两端由于电势差导致平衡电流产生信号干 扰,从而无法进行两端接地时,建议将现场总线电缆的屏蔽层连接至 NRF590 上的接线端 子

"00 S",并在另一端接地。接线端 "00S" 在电缆屏蔽层与罐体接地等电势端间提供 500 V 电 容。

#### **3.1.5 连接辅助电源**

罐旁指示仪可以交流 (AC) 或直流 (DC) 供电, 取决于安装的电源板。交流 (AC) 供电需要连 接至接线端子 L/+ (线)和 N/- (中性), 对应相 / 线和中线。直流 (DC)供电可以连接至相 同的接线端子,需要将正端 (+) 连接至接线端子 (L/+),负端连接至接线端子 (N/-)。

注意!

使用公共电源时,在设备附近安装易于操作的电源开关。将电源开关标识为设备断路器 (IEC/EN 61010)。

#### **3.1.6 连接非本安型 4...20 mA 模拟量输入**

取决于所选现场总线通信板,可以连接非本安型自供电有源回路或回路供电无源回路的模 拟量变送器。回路供电的变送器的模拟量信号可以连接至接线端子 14 (-) 和 15 (+24 V DC)。模拟量变送器的最大供电电流不得超过 24 mA。自供电变送器的模拟量信 号应连接至接线端子 11 或 12 和 14。

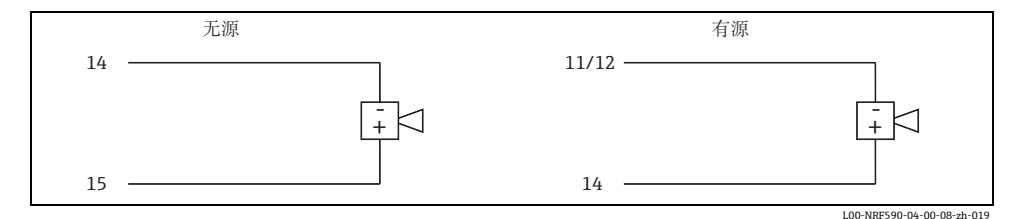

#### 3.1.7 **连接非本安型 4...20 mA 模拟量输出**

所有现场通信板中除了 Modbus 选项不带模拟量输入 / 输出,其他均可选非本安型 4...20 mA 输出。通过软件设定,模拟量输出可以作为罐旁指示仪的任意参数输出。接线端子 13 (+) 和 12 (-) 可提供模拟量输出。版本 SW 02.01.xx 或后续版本,接线端子 13 可提供 HART 信 号。

#### **3.1.8 连接第二路非本安型 4...20 mA 模拟量输出**

采用 V1、WM550 和 GPE 现场通信时,接线端子 8 (+) 和 11 (0 V) 上可提供第二路模拟量 输出。此输出也可以向 FMR5xx 雷达供电。

#### **3.1.9 连接数字量输入和输出**

罐旁指示仪带最多两路数字量 I/O 模块。模块可以用作非本安型数字量输入或输出的接口。 输入 / 输出电压和电流范围取决于安装在相关 I/O 插槽中的所选模块类型。接线端子 4 和 5 对应数字量 I/O 插槽 A, 接线端子 6 和 7 对应数字量 I/O 插槽 B。可选 I/O 模块的详细信息 取决于 《操作手册》BA00256F (CD 光盘中 )。

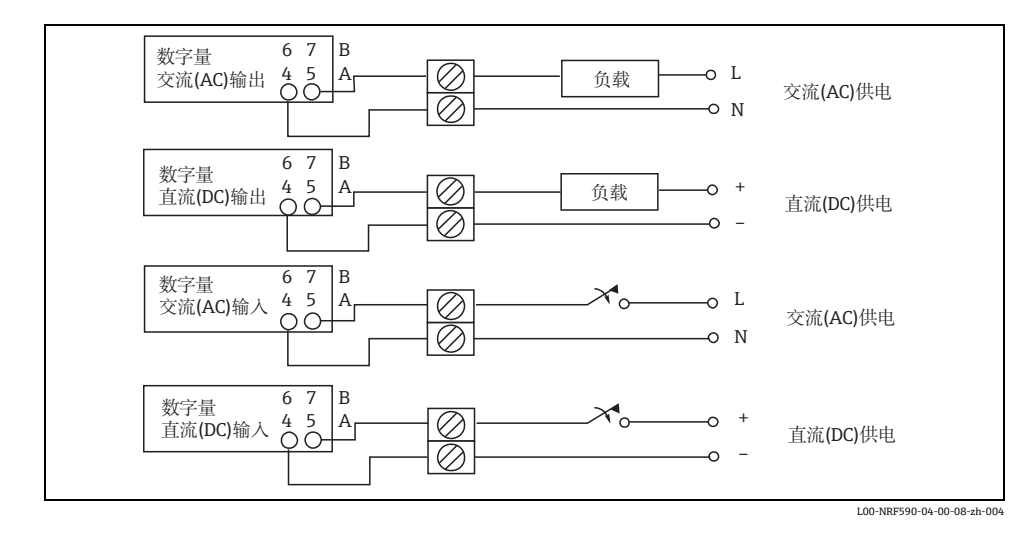

注意 ! 250 V AC 为最大可连接负载。

#### **3.1.10 将 Proservo NMS5 连接至非本安型 HART 输入**

使用 Ex d 防爆型端子接线腔中的可选非本安型 HART 输入可以将 Proservo NMS5 连接至罐 旁指示仪 NRF590。

注音!

- 仅当 NMS5 带 HART 数字式输出 ( 无源 ) 时。 相关订货号必须为:NMS5 - \*\*\*H\*\*\*\*\*\*\*\* ("H" 表示 "HART 无源 ")。
- 软件版本号必须为 04.24 或更高版本。
- 硬件版本号必须为 4.00 或更高版本。
- ■罐旁指示仪 NRF590 的软件版本号必须为 V 02.04 或更高版本。

通信为 " 只读 "。此类连接不提供任何参数设置或从罐旁指示仪 NRF590 至 Proservo NMS5 的命令功能。

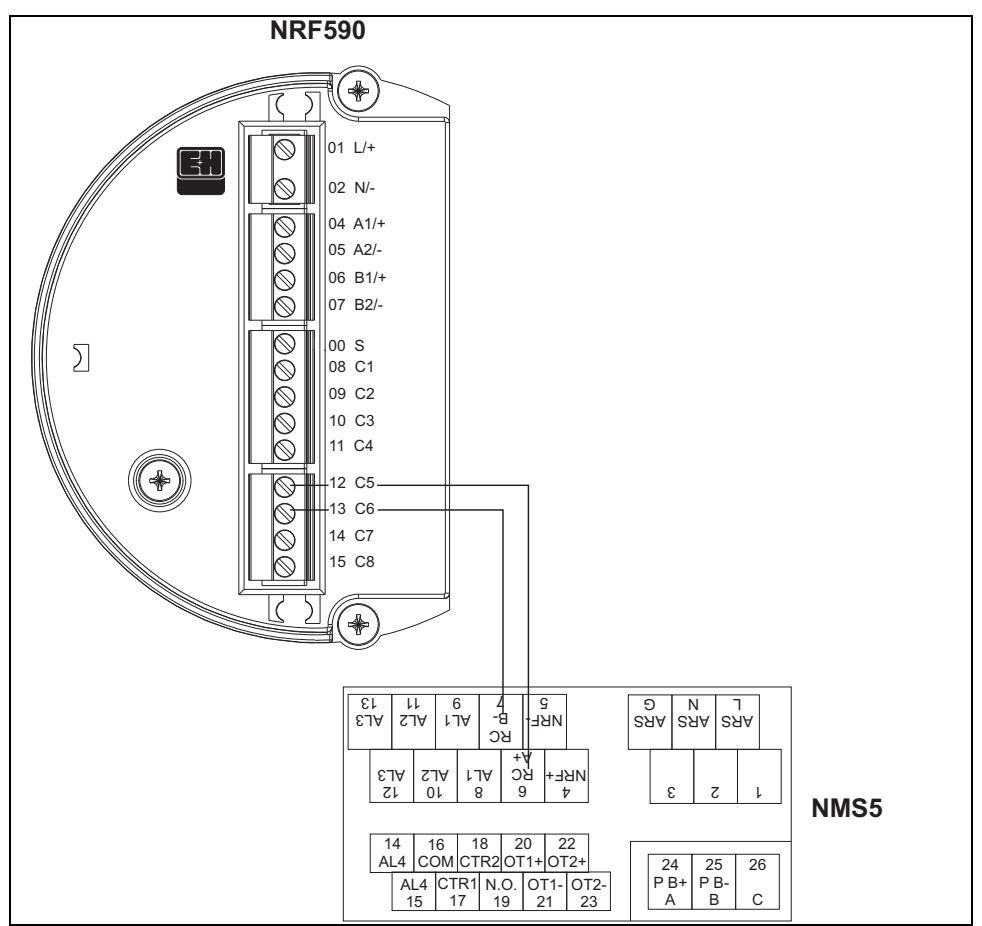

L00-NRF590-04-08-08-yy-008

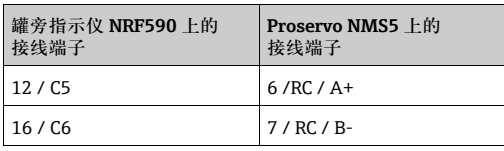

注意!

可选, Prothermo NMT539 可以通过接线端子 24 (+) 和 25 (-) 连接至 Proservo NMS5 ( 读取温度值和罐底 )。

#### **Proservo NMS5 的只读参数**

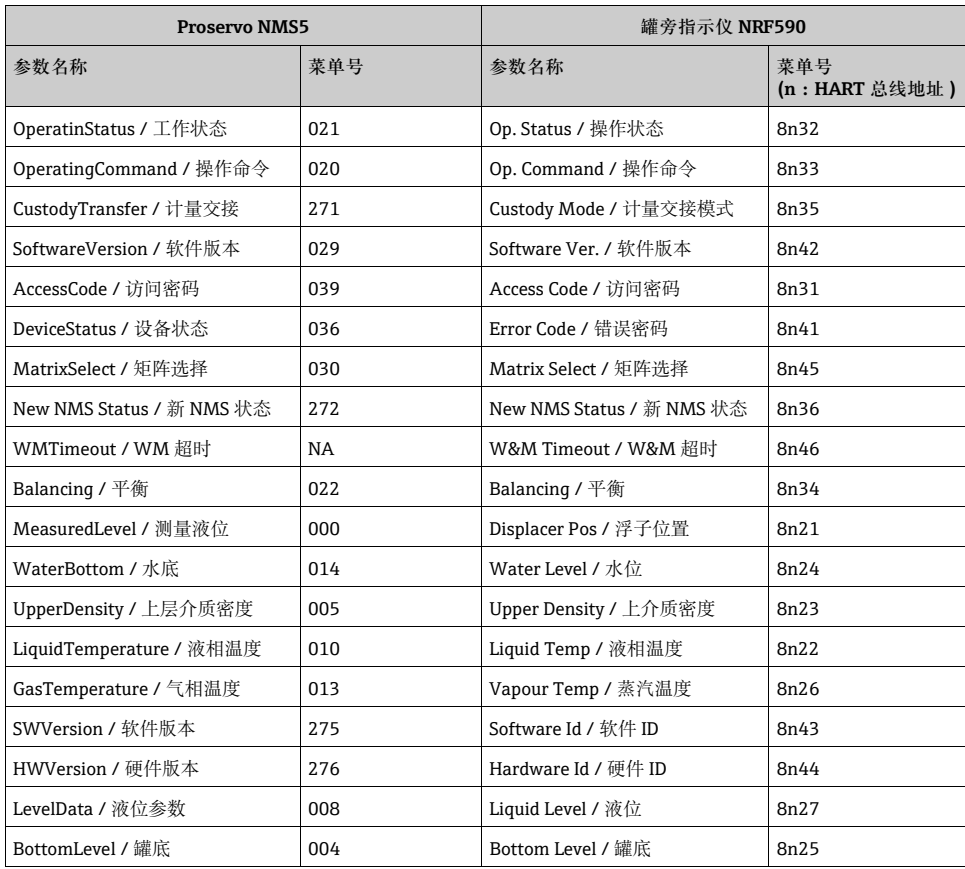

#### **罐旁指示仪 NRF590 设置**

NRF590 设置用于与 NMS5 通信。

- 1. 进入 "Analog I/O / 模拟量 I/O" (7xxx) 菜单。
- 2. 进入 "Analog Out / 模拟量输出 " (73xx)。
- 3. 进入 "HART Master / HART 主设备 " (735x) 子菜单。
- 4. 进入 "Fixed current / 固定电流 " (7351)。
- 5. 将固定电流设置为 26 mA ( 缺省设置 )。

## <span id="page-20-0"></span>3.2 **本安 IS (Ex ia) 连接**

#### 3.2.1 **操作步骤**

#### <sub>[</sub>4 小心 !

信号电缆的缆径应能确保牢固密封缆塞。例如:

- ■罐旁指示仪: M25x1.5
- Micropilot S:M20x1.5

→ 合适的电缆缆径: 10...13 mm (0.39...0.5 1in)

- 1. 拧下端子接线腔盖。
- 2. 将信号电缆穿入相应的缆塞中。
- 3. 参考端子接线分配图接线 (参考下 一章 )。
- 4. 将端子接线腔盖重新牢固拧紧在变 送器外壳上。

注意!

确保显示单元盖的螺纹洁净, 去除螺纹上的粉尘或颗粒物。 检查并确保 O 型圈安装到位, 并重新涂上防护油脂。

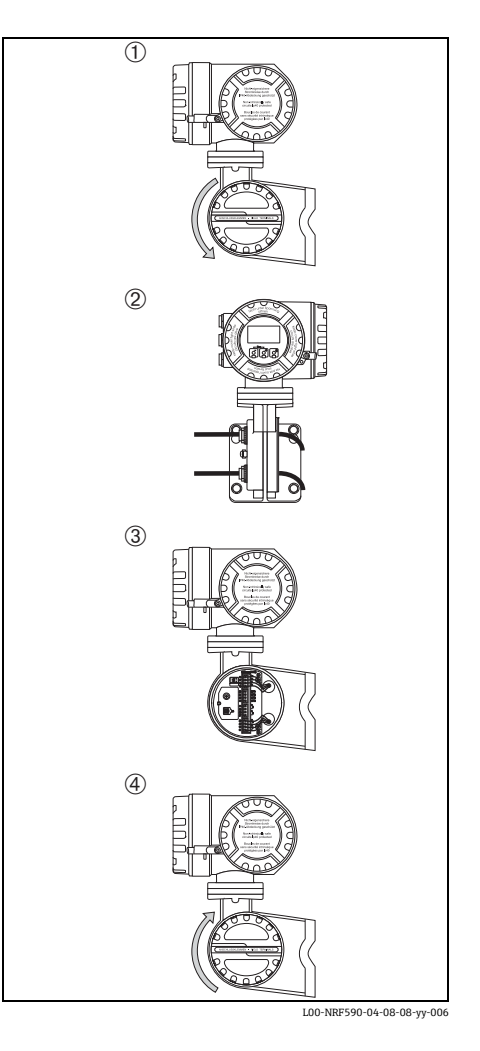

#### 3.2.2 **接线端子分配**

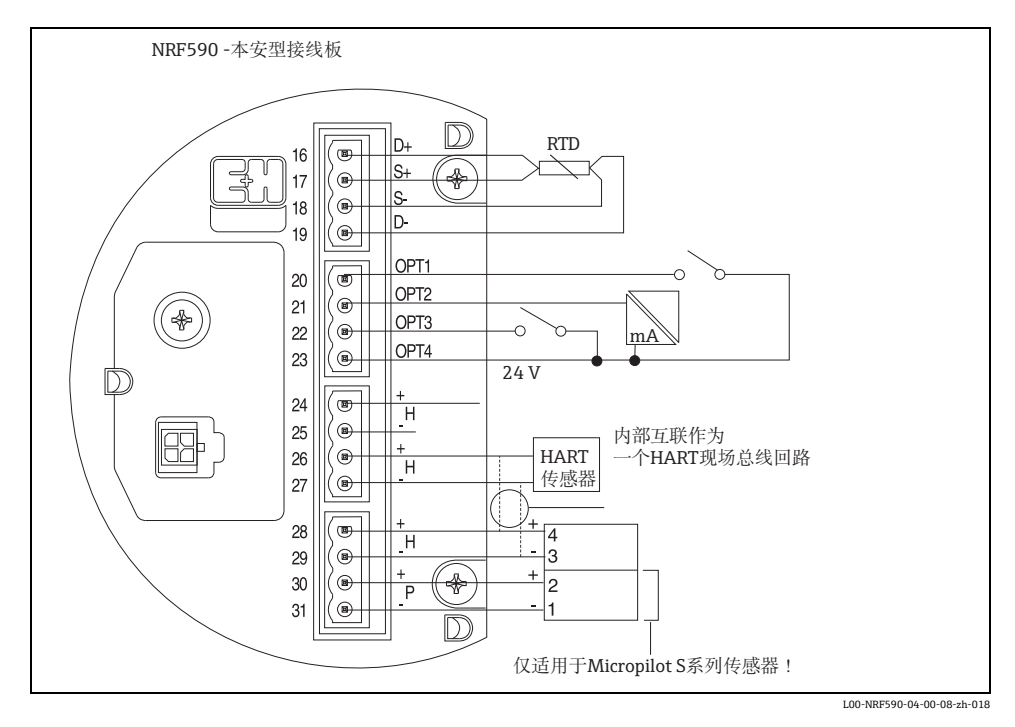

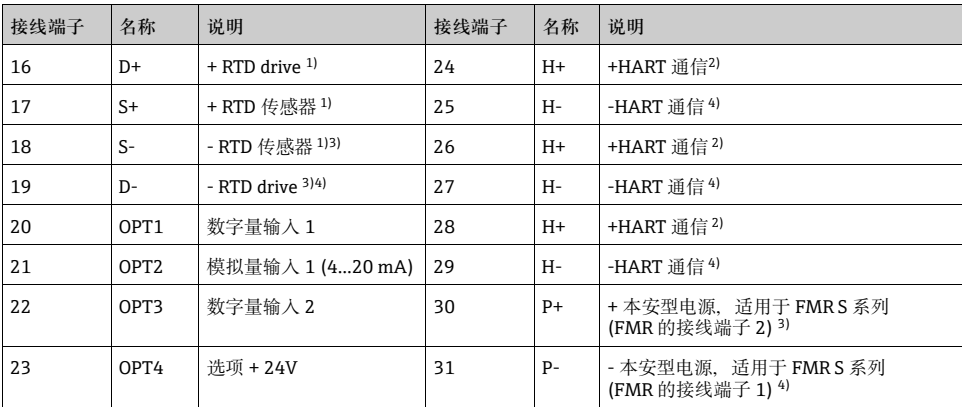

1) 产品选项表中未选择订购选线端子应保持项 40 时,此接未连接

2) 此接线端子共享相同的 HART 信号

3) 三线制 RTD 连接时,接线端子 18 和 19 应互连

4) 此接线端子共享相同的本安型 0 V 信号

#### 3.2.3 **连接 HART 仪表**

#### **储罐传感器**

罐旁指示仪可以最多连接6个本安HART传感器。所有HART传感器均连接至HART多点通 信回路。为了简化接线,提供三个内部互连的接线端子对。接线端子对分别标记为 H+ 和  $H_{\alpha}$ 

#### **Micropilot S 的电源**

为了向 FMR S 系列雷达提供特殊本安型电源,提供附加电源接线端子,标识为 P+ 和 P-。尽管 S 系列雷达和 NRF590 之间仅允许使用三根线连接, 组合 P- 和 H- 线芯, 建议使用屏蔽双芯 双绞电缆。

### **电缆屏蔽层接地 ( 适用于 Micropilot S)**

Micropilot S 连接至罐旁指示仪的屏蔽电缆应在罐旁指示仪侧接地,而**不是**在 Micropilot S 侧 接地。

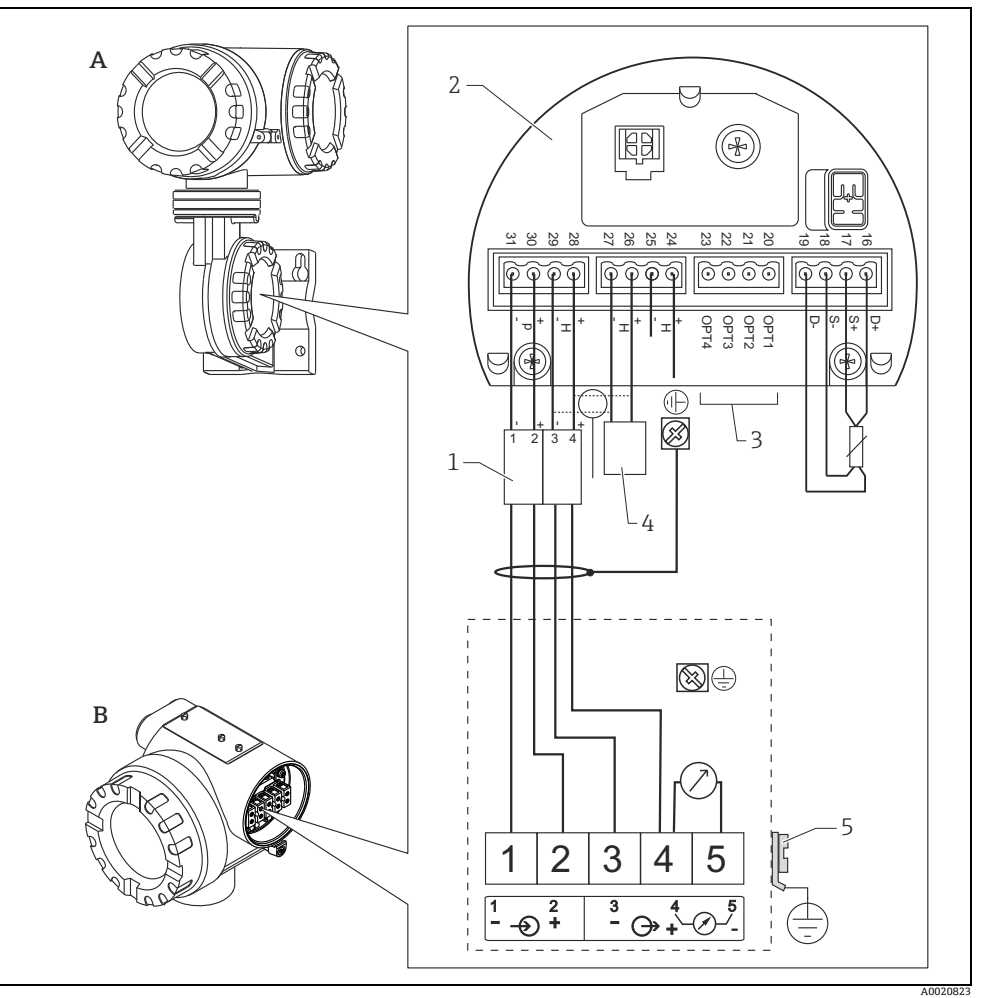

- A 罐旁指示仪 NRF590<br>B Micropilot S
- 
- B Micropilot S 1 仅适用于 Micropilot S
- 2 本安型接线板<br>3 罐旁指示仪 Nl
- 3 罐旁指示仪 NRF590 单侧接地<br>4 HART 传感器
- 4 HART 传感器<br>5 PML (等电势
- PML ( 等电势连接线 )

无法在 NRF590 和 Micropilot S 之间接地时,可以单侧接地 ( 在 NRF590 侧接地 )。在此情 形下,通过最大容抗为 10 nF 的陶瓷电容和 1500 V 最小绝缘电压实现屏蔽层接地 ( 在 Micropilot S 侧 )。

Micropilot S 可以与其他设备配套使用,在危险区中连接罐旁指示仪。在此情形下,建议在 罐旁指示仪为中心实现电缆屏蔽层接地,并将所有设备连接至等电势接地网 (PML)。考虑 功能原因,如果在本地接地和屏蔽端之间需要耦合电容 多点接地 ), 必须使用最小介电常数 为 1500 Veff 的陶瓷载体,但是总容抗不得超过 10 nF。注意:FISCO 模式提供本安设备互 连接地。

**单点热电阻 (RTD)**

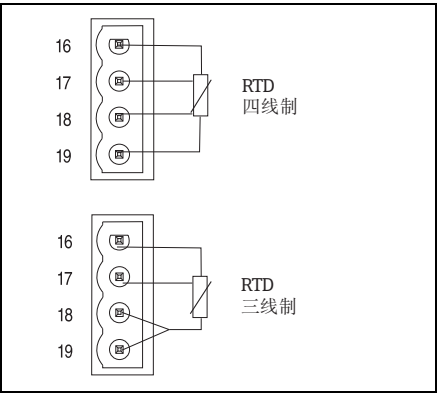

根据选择,单点热电阻 (RTD) 可以连接至 NRF590。进行四线制连接时,RTD 必须连接 至 4 个可选接线端子 D+、S+、S- 和 D-。进行 三线制连接时, RTD 应连接至同样的 4 个接线 端子上。接线端子 D- 和 S- 应在 NRF590 的接 线端子短接。

L00-NRF590-04-00-08-zh-007

## <span id="page-25-0"></span>4 **操作**

## <span id="page-25-1"></span>4.1 **进入菜单**

操作菜单浏览从主显示界面开始 ( 测量值显示 )。使用按键可以进入下列三个菜单:

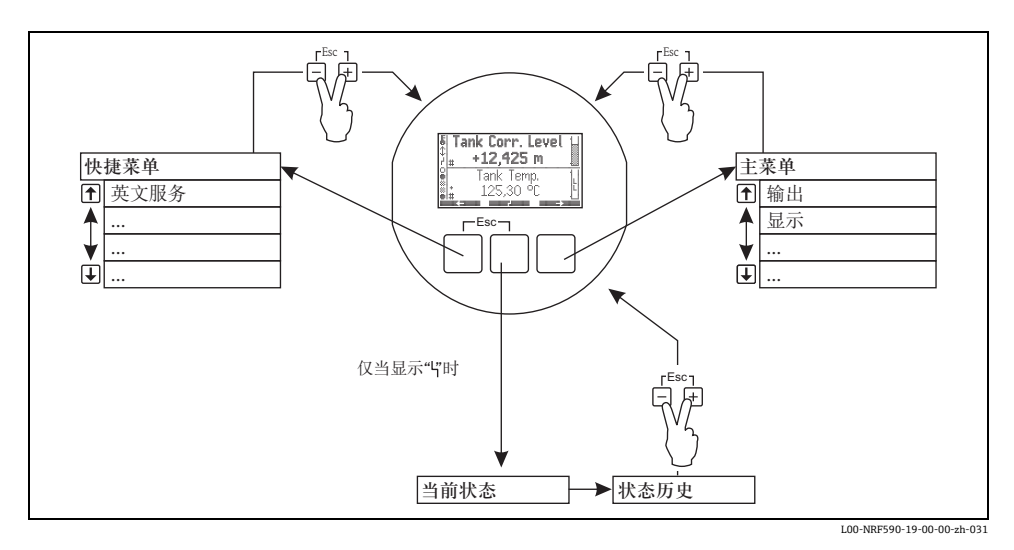

• **快捷菜单**

当客户选择其他显示语言时,快捷菜单可以将显示语言切换为 " 英文 "。通过激活选项 "Service English / 英文服务"选项, 所有参数均已英文显示。 两次使用 "Quick exit / 快速退出 " ("Quick Exit / 快速退出 ", 参考章节 4.2.1), 系统复位

显示语言,同时锁定软件。 • **主菜单**

主菜单中包含罐旁指示仪的**所有**可读和可编辑参数。这些参数按照静态和动态子菜单分 布。动态子菜单可以适应罐旁指示仪的当前安装环境。通过快捷菜单无法读取或编辑的参 数需要使用主菜单。

• **设备状态**

"Device Status / 设备状态 " 包含描述罐旁指示仪当前状态的大多数重要参数 ( 错误标识、报 警状态等 )。仅当状态激活时的功能 ( 由显示单元上的错误图标标识 )。

## <span id="page-26-0"></span>4.2 **按键分配**

## 4.2.1 **按键功能**

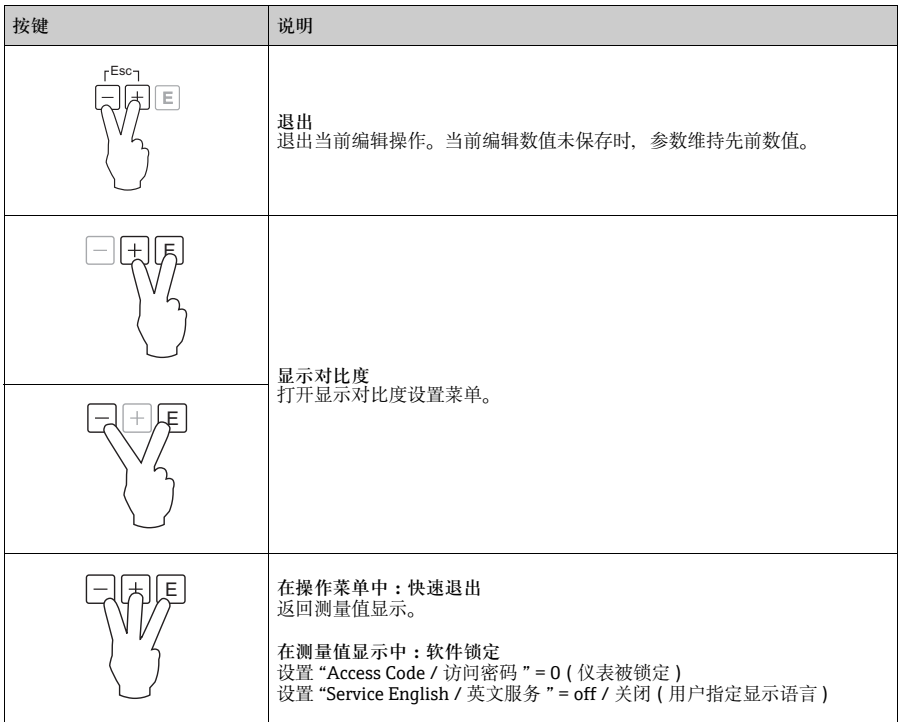

### **按键**

除了上述组合键,其他按键操作与菜单的当前位置相关。相关说明由显示屏底行的按键图 标标识。

## 实例

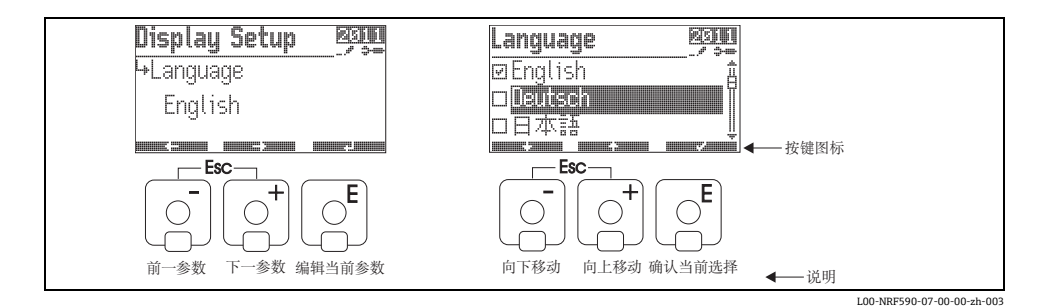

#### 按键图标说明

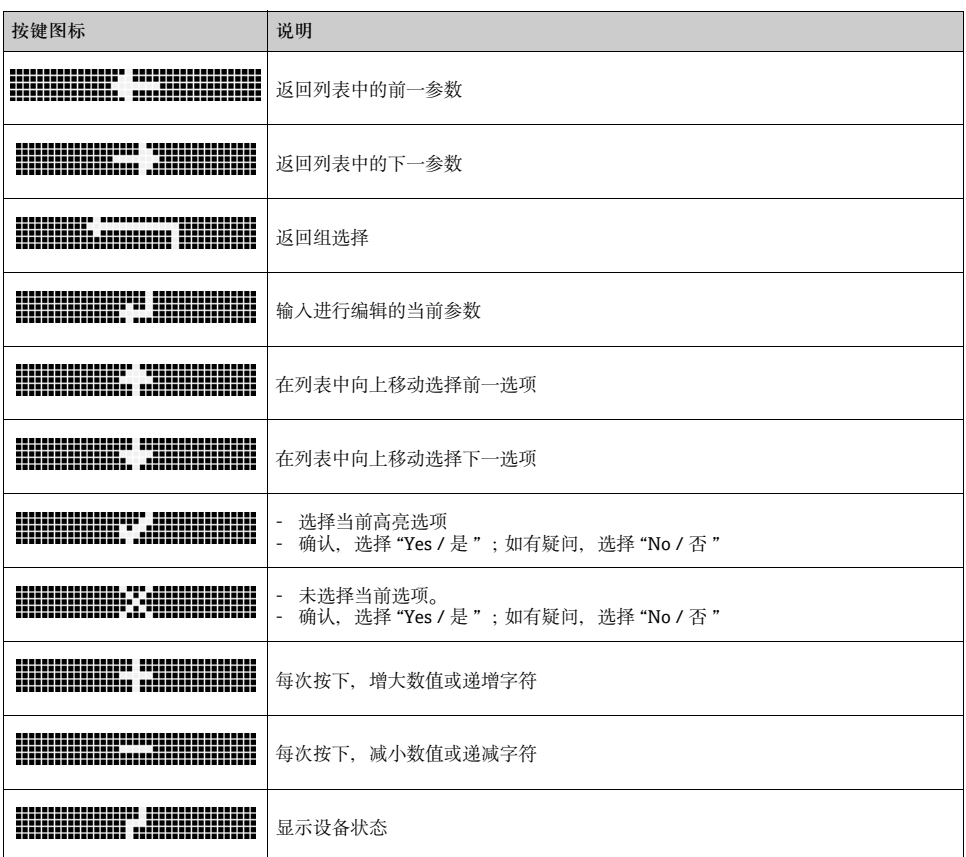

## 4.2.2 **显示图标**

下表列举了液晶显示屏上出现的图标。

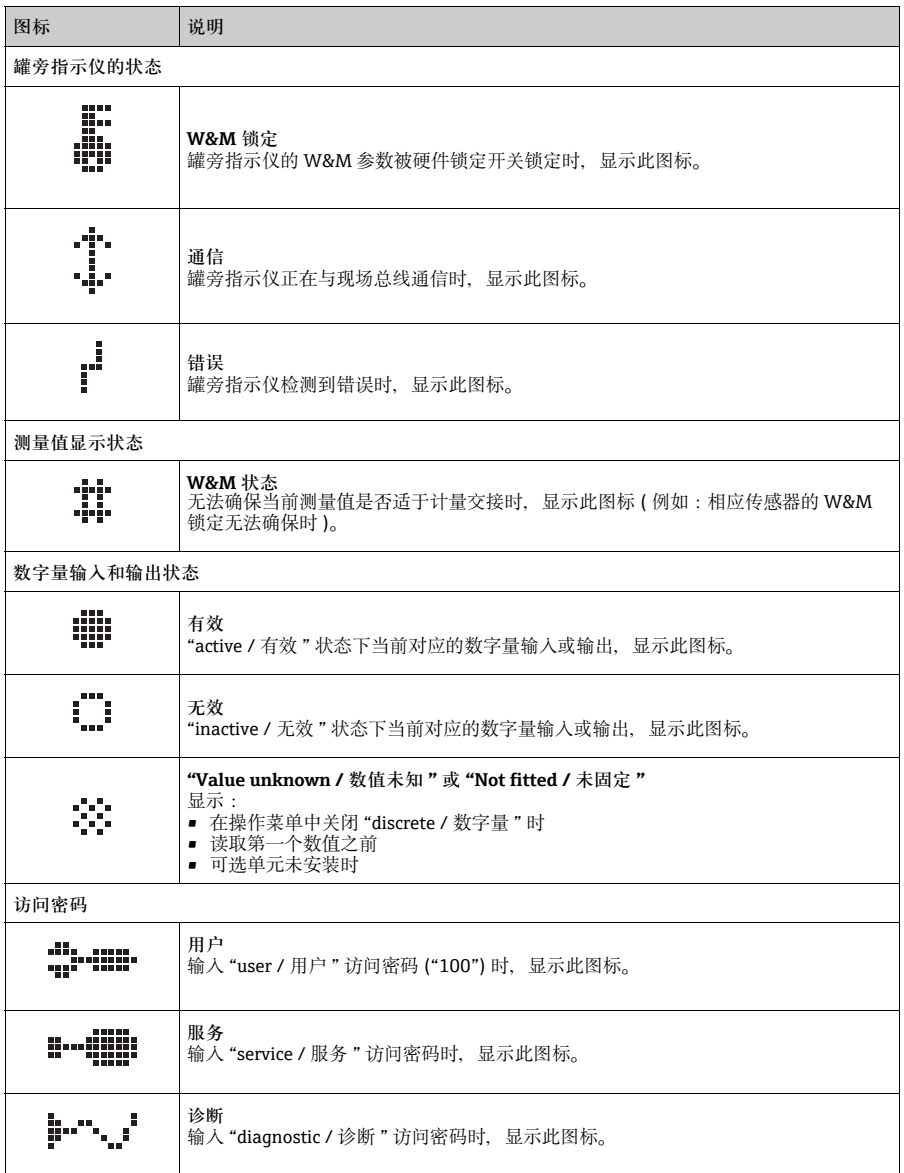

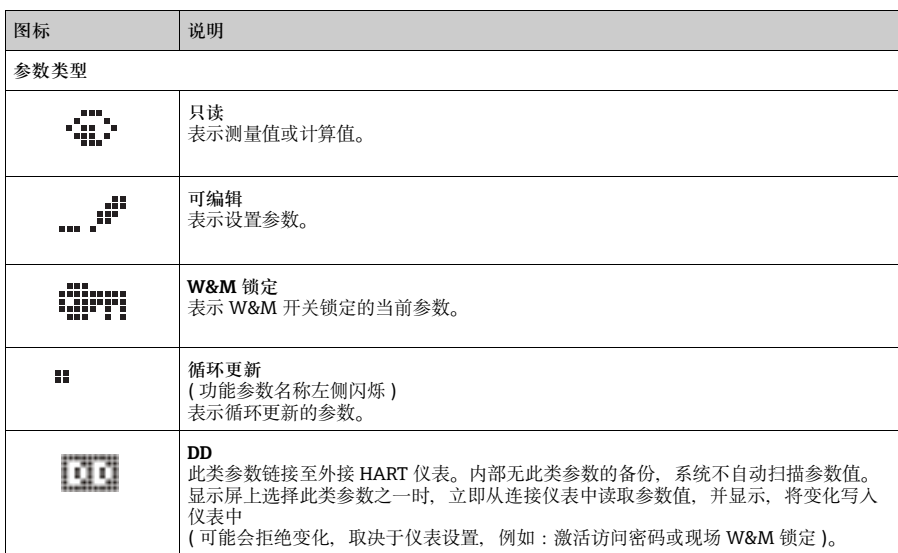

## <span id="page-30-0"></span>5 **调试**

### <span id="page-30-1"></span>**5.1 理论背景**

#### **5.1.1 功能块和数据流**

罐旁指示仪的内部结构按照功能块划分。调试过程中,可以链接不同功能块的输出和输入, 定义罐旁指示仪的数据流。

通常,可以区分三类数据流:

- 1. 通过输入块输入罐旁指示仪的数据。每个连接 HART 仪表 ( 如:FMR、NMT、PMD) 均有一个对应功能块。按照仪表类型,对应附加的模拟量输入块 (AI) 和数字量输入块  $(DI)$ <sub> $\sim$ </sub>
- 2. 在 "Tank / 罐体 " 功能块 ( 储罐计算和校正 ) 和报警 (AL) 功能块中进行数据处理。
- 3. 数据输出至:
	- 显示单元
	- 现场总线,通过现场总线功能块 ( 例如:MODBUS、ENRAF...)
	- 模拟量或数字量输出,通过模拟量输出块 (AO) 或数字量输出块 (DO)。

#### **5.1.2 链接传感器至功能块**

调试 NRF590 时, 需要连接所有储罐 HART 传感器功能块至其中一个内部功能块,可以是 "tank functions / 储罐功能 " 块或 "alarm function / 报警功能 " 块。功能块的输出可以映射 到显示单元、现场总线功能块及 AO/DO 模块。因此,此类抑制设置为最常见的缺省值。部 分缺省抑制为不可断开的系统链接,其他可有用户修改。由参考参数执行链接 ( 在功能参数 名中标记为结束 "REF")。可以在列表中选择每个参考参数。

#### **5.1.3 链接数字量输入**

附加的数字量输入模块可以以总线方式传输,或直接作为数字信号输出。通常,后者用于 溢流保护。

#### **5.1.4 模块链接实例**

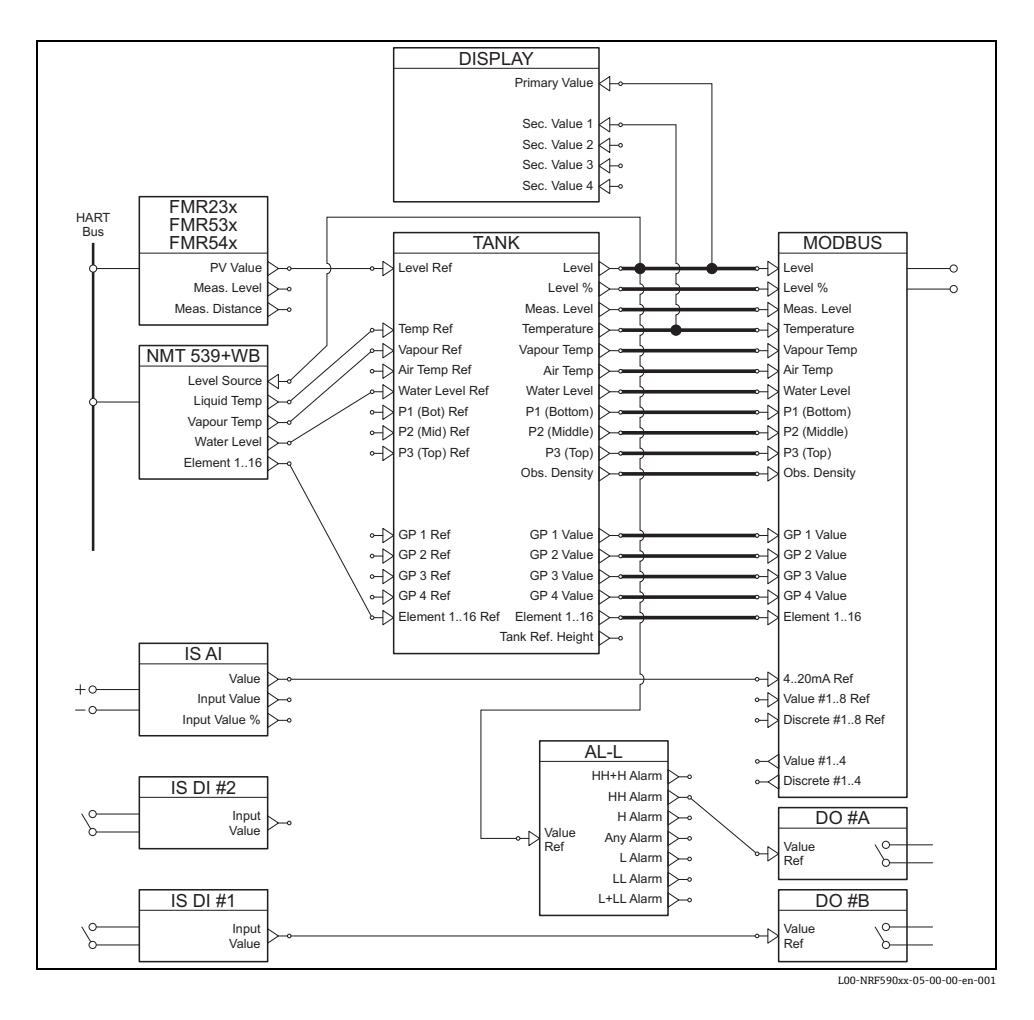

FMR 雷达液位计通过 HART 通信得到的液位值写入 "FMR" 功能块中。"FMR" 功能块向 "Tank/罐体"功能块发送数值,储存在"Level Ref / 参考液位"数据位置。在此, 数据作为 主要数据进行显示,并与 "Modbus" 通信功能块通信,将数值映射到合适的 Modbus 寄存器 中。同时,液位值发送至"NMT"功能块,随后发送至 NMT Prothermo, 以便定义气相温度 与液相温度的分界点。

此外, 数字量输入值从数字量输入块 (IS DI#1) 直接传输至数字量输出块 (DO#B), 而模拟量 输入块 (IS AI) 传输至 MODBUS 块。

另外, 在报警块 (AL-L) 中进行液位计算。超出 HH 限值时, 报警信号将通过数字量输出块 (DO #A) 输出。

#### **5.1.5 W&M 认证的依据**

使用罐旁指示仪进行经过两个阶段后得出 W&M 的状态:

- 在第一阶段,计算测量仪表传输至罐旁指示仪的数值。
- 在第二阶段,计算 "Tank / 储罐 " 功能块。

#### **测量仪表状态**

下列情形下,测量仪表的 W&M 状态正常:

- 仪表的计量交接锁定开关 ( 或相关软件 ) 被锁定
- 未接受测量仪表的报警状态
- Micropilot S 液位雷达:计量交接状态为 " 激活 "
- 热电阻 (RTD) 变送器:传感器的计量交接锁定装置被锁定,传感器位置在最小和最大报 警值之间设定。

#### **"Tank / 储罐 " 功能块状态**

下列情形下, "Tank / 储罐" 功能块的 W&M 状态正常:

- 罐旁指示仪的计量交接开关被锁定
- 参考测量值处于有效 W&M 状态
- 其他液位测量:未激活储罐计算 (CTSh、HyTD、HTMS、HTG)

如任意条件不满足时, 显示屏上同时显示 "Tank / 储罐 " 功能组的值和 "#" 图标。

通过现场通信将储罐值和当前 W&M 状态传输至控制室中。

## <span id="page-33-0"></span>**5.2 设置 HART 接口**

NRF590 具有两个 HART 接口:Ex i 型接口和 Ex d 型接口。1)

- 在 Ex i 侧,罐旁指示仪始终轮询链接仪表的 HART 主设备。也可以临时作为 HART 从设 备, 与 ToF Tool 通信。
- 在 Ex d 侧, 由 "Analog IO/AO / 模拟量 IO / AO" 功能组控制 HART 接口。可以选择下列 模式:
	- **激活**

在此模式中,Ex d 侧不使用 HART 信号。模拟量输出上仅出现 4...20 mA 信号。 - **HART 从设备** 在此模式中,数据可以从模拟量输出传输至主要和第二 HART 主设备

- ( 例如:ToF Tool)。
- **HART 主设备**

在此模式中,罐旁指示仪可以轮询连接至 Ex d HART 总线上的 HART 仪表。 模式规格的详细信息请参考 BA00256F。

<sup>1)</sup> Ex d HART 总线不是用于 Modbus NRF590, 订货号为 \*4\*\*\*\*\*\*\*\* ( 不带 4...20 mA 输入或输出 )

## <span id="page-34-0"></span>5.3 **HART 仪表的地址设定**

如需要,连接至罐旁指示仪之前应设置 HART 仪表的地址。 缺省模块设置需要使用下列地址:

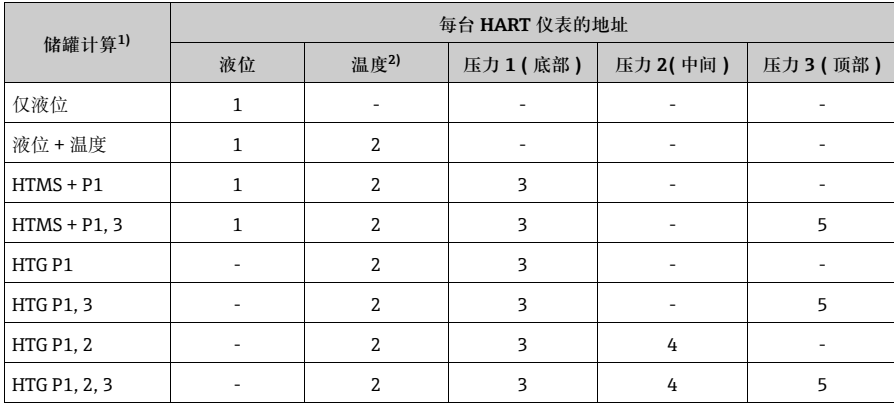

1) 储罐计算的类型请参考 BA00256F

2) 罐旁指示仪的 RTD 接口用于单点温度测量时,无需 HART 温度传感器。在此情形下,地址 "2" 应保持 未分配。

**A** 小心!

请勿连接地址为"0"的仪表!此类仪表带有源 4...20 mA 输出, 会使 HART 总线过载, 从而 导致所有 HART 通信中断。

注意!

罐旁指示仪的非本安侧的 HART 接口可以在不同模式下工作。在 " 从设备 " 模式下选择 时,本安和非本安侧的 HART 回路将各自独立操作。因此,在本安型和非本安型回路中 可以使用相同 HART 地址的仪表。为了避免混淆, 强烈建议不使用同一地址。

### <span id="page-35-0"></span>5.4 **调试步骤**

- 1. **自动检查连接仪表的 HART 地址**2) 连接 HART 仪表后,如果所有 HART 地址均唯一且不为 "0",罐旁指示仪将进行检查。 非此情形,显示报警信息。 同时,连接仪表的实际 HART 地址可以在 " HART instruments / HART 仪表 " (8---) 功 能组中确认。 2. **确定罐旁指示仪的显示值**
	- 在 "Display / 显示 " (2---) 功能组中,确定显示信息以及格式 ( 例如:语言、时间、滚动速 度)。
		- a. **主测量值**

主要值连续显示在主要显示屏的上部。

- b. **辅助测量值** 最多可以显示四个辅助值,在主要显示屏的底行循环显示。
- 3. **选择显示单位**

可以在 "units preset / 预设置单位 " (2031) 功能组中选择下列预设置单位:

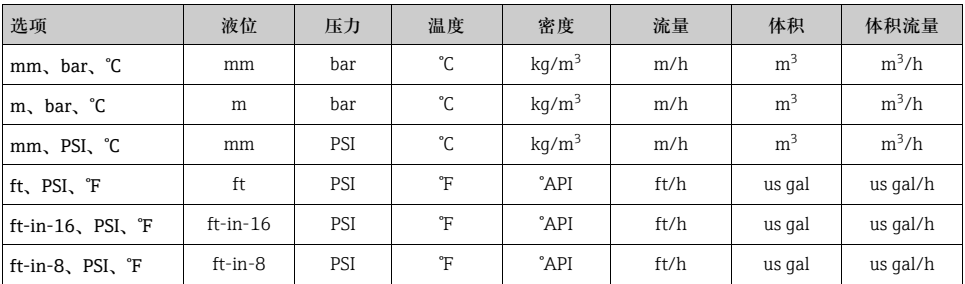

注意!

只有储罐值会显示在 NRF590 上, 直接来自于 HART 仪表的值将以 HART 仪表单位显 示。

<sup>2)</sup> 在软件版本 SW 02.01 中,罐旁指示仪连续监控本安和非本安侧的 HART 总线。因此,与版本 SW 01.xx 相比,不执 行总线的初始 HART 巡检。一旦发现新 HART 仪表, 在 "HART instruments / HART 仪表"(8---) 功能组中显示 其 HART 通信地址。

#### 4. **设置连接的 HART 仪表**

将所有 HART 仪表连接至 NRF590 的 HART 多点回路后, 通过罐旁指示仪 NRF590 的 显示单元可以设置所有仪表。

在 "HART instruments / HART 仪表" (8---) 功能组中, 显示所有连接仪表, 并在括号 内显示其相应的 HART 地址 ( 例如:FMR53x[01])。

- a. **罐旁指示仪的已知仪表** 罐旁指示仪能识别 Endress+Hauser 的仪表, 可以显示出其识别的仪表代码, 例 如:"FMR53x" 表示 MicropilotS、"NMS" 表示 Proservo、"NMTxxx" 表示 Prothermo 等。连接多台指定类型的仪表时,每台仪表将在罐旁指示仪的各自的功 能组中标识。
- b. **非罐旁指示仪的未知仪表** 对于罐旁指示仪不能识别的产品将标识为 "generic HART instrument / 通用 HART 仪表 "。支持通用 HART 命令和变量 ( 例如:通信地址、位号、信息、主要变量、 第二变量等 )。
- 5. **将仪表连接至储罐的功能**
	- a. **液位和温度功能**

在 "Basic Configuration / 基本设置" (32--) 功能组中, 通过选择合适的参照将连接 的 HART 仪表链接至储罐功能。例如:Micropilot S FMR53x 液位计作为选项在 "level reference / 参考液位 " (3201) 功能组中显示,通过检测,仪表的液位将作为 罐旁指示仪的 PV 值。以相同的方式,通过检查选择列表中的产品代号可以将连接 的 Prothermo NMT53x 平均温度变送器选择为 "temperature reference / 温度参考 " (3202)。

- b. **其他典型的储罐检测功能**  对于其他罐表,可以在 "Extended Configuration / 扩展设置 " (33--) 或 "Pressure Setup / 压力设置 " (34--) 功能组中查找合适的链接 。
- c. **通用功能**

标准功能组中未提供的仪表 ( 例如: pH 电极 ) 功能可以连接至 "General Purpose / 通用目的 " (35--) 功能组中。在此,可以设置功能名称,用于罐旁指示仪的显示。 仪表单位不在储罐功能组中处理。另外,数值通过现场总线协议输出。3)

<sup>3)</sup> 可以通过通信传输的数值列表请参考章节 " 技术参数 "。

#### 6. **设置储罐计算和储罐校正**

在需要执行典型储罐计算 ( 静压液位测量或混合罐测量 ) 或储罐校正 ("hydrostatic tank shell compensation / 静压罐补偿 " 或 "correction of the thermal expansion / 热膨胀 校正") 时,可以在 "Calculations / 计算" (36--) 功能组中间简便地设置。在计算功能中 设置其他液位校正时,校正值通过现场通信自动发送至 " 主站 " 系统。详细信息请参考 BA00257F - " 仪表功能描述 "。

- 7. **设置报警功能**
	- a. **报警类型和限定值**

可以设置所有输入变量、报警限定值。在 "Alarm / 报警 " (5---) 功能组中,可以选 择报警类型 ( 液位、温度、变量 ) 和报警响应方式。

b. **报警响应**

为了确保数值返回正常状态时报警消失,需要选择 "enabled / 激活 " 选项。等待识 别报警时,应选择 "latching / 锁定 " 选项。在两种情形下,报警限定值必须按照下 列步骤设置。可以定义一个或所有值。

c. **扩展报警设置** 在扩展报警设置中可以更改其他缺省值 ( 例如:阻尼时间系数、迟滞性等 )。

8. **设置数字量输入和输出**

在 "Discrete I/O / 数字量 I/O" (6---) 功能组中,可以设置本安型 (IS) 输入和输出,以及 隔爆型 ( 非本安 ) 输入和输出。

9. **设置现场通信协议**

下面列举的各种通信协议,需要设置些参数。在某些场合中需要更改缺省值,参数的 详细说明请参考 " 仪表功能描述 " (BA00257F) 和对应通信方式的 KA 文档。

#### **Sakura V1 (KA00246F)**

- **"Type / 类型 " (9211)**
- 设置主要 V1 通信,与控制室系统兼容 –**"Id" (9212)**
	- 在 V1 回路中必须设置为唯一代号。

#### **EIA-485 Modbus (KA00245F)**

–**I"Id" (9211)**

在 Modbus 回路中必须设置为唯一代号。

- –**"Baud Rate / 波特率 " (9212) 和 "Type / 类型 " (9213)** 必须与控制室系统设置相同。
- **浮点值** 
	- –**"FP Mode / FP 模式 " (9214)**

必须与控制室系统的浮点类型匹配。

- –**"V01 Map. Mode / V01 映射模式 " (9223)** 需要访问软件 V01 兼容寄存器抑制时,必须设置 "Float Vals / 浮点值 "。
- **"Word Type / 字类型 " (9221)** 必须设置为与控制室系统寄存器类型匹配。
- **整数值**
	- **"Word Type / 字类型 " (9221)** 必须设置为与控制室系统寄存器类型匹配。
	- –**"V01 Map. Mode / V01 映射模式 " (9223)** 需要访问软件 V01 兼容寄存器映射时,必须设置 "Float Vals / 浮点值 "。
	- **"0% value / 0 % 对应值 " 和 "100% value / 100 % 对应值 "** 必须设置为获取正确的整数值 ( 参考 BA00256F,章节 "Modbus 整数换算设置 ")

#### **Whessoematic WM550 (KA00247F)**

- –**"Id" (9211)**
	- 在两个 WM550 回路中必须设置为唯一的代号。
- –**"Baud Rate / 波特率 " (9212)**

必须与控制室系统设备设置匹配。

–**"Software Id / 软件代号 " (9213)**

需要针对部分控制室系统更改没确保所需功能。

– 第二回路具有不同的波特率时, **"Loop 2 / 回路 2" (9231)** 参数必须设置为 "Different / 差值", 且必须设置 "Baud Rate / 波特率 (2)"。

#### **BPM (KA00248F)**

–**"Id length / Id 长度 " (9211) 和 "Baud Rate / 波特率 " (9213)**

必须与控制室系统设备设置匹配。

–**"Id" (9212)**

在 BPM 回路中必须设置为唯一的代号。 –**"TOI" (9214)、"Device No [dn] / 设备号 [dn]" (9215) 和**

**"Dev. Type [dt] / 设备类型 [dt]" (9216)**

必须设置以获取正确 Enraf 仪表仿真。

#### **Mark/Space (KA00249F)**

–**"Id" (9211)**

在两个 Mark/Space 回路中必须设置为唯一的代号。

–**"Baud Rate / 波特率 " (9212)、"Type / 类型 " (9213) 和 "Data Mode / 数据模式 " (9214)** 必须与控制室系统设备设置匹配。

#### **GPE (KA00251F)**

–**"ID" (9211)**

在两个 Mark/Space 回路中必须设置为唯一的代号。

–**"Baud Rate / 波特率 " (9212)、"Type / 类型 " (9213) 和 "Loop Mode / 回路模式 " (9214)** 必须与控制室系统设备设置匹配。

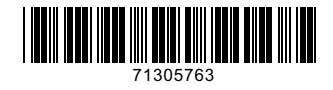

www.addresses.endress.com

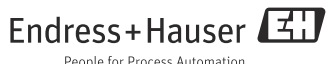

People for Process Automation